# KX-UT123 User's Manual

Ver2.0.2 november 07 2017 Ver2.0.1 november 09 2016

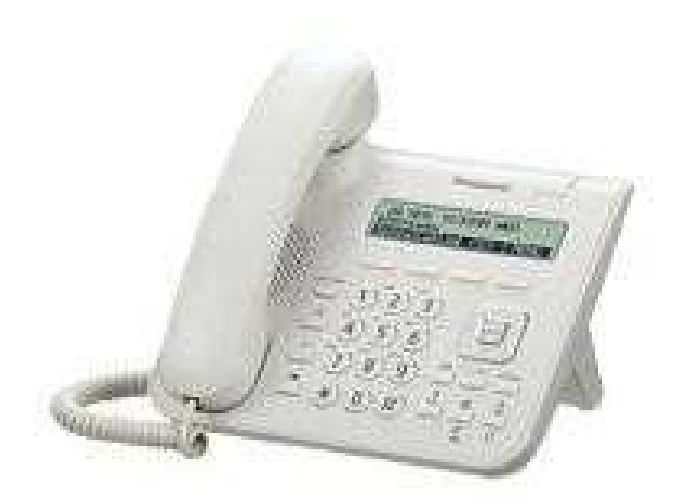

Thank you for purchasing KX---UT123. Before using the product, please read the manual carefully. After reading, store the manual to an accessible place.

This device could not be used as an ordinary phone. Subscribing to an Internet Network Service Provider is important to be able to use this device.

Every feature is offered in Agile Support. Send your inquiries to Agile Support. (Feel free to send inquiries to the manufacturer.)

First, check if all the accessories/attachments are included in the package. KX-UT123 device Handset Stand Warranty card

※ AC Adaptor is sold separately (POE *power supply support*)

※ The button for 'Transfer' and 'Messages' are not working. Use Agile Phone's Transfer Setting instead.

※ Except for the two buttons mentioned above, all the other features of the device could be used.

# **Connection Method**

- 1. Connect the device and the handset, the device and stand, one by one.
- 2. Connect the *LAN cable*.

※ Connect using the steps above if POE *power supply support* router is used. When using the AC Adapter, always plug the cable first.

#### *Fundamental Setting*

# **Acquiring IP Address**

1. From *Setting,* press the button below the LCD screen.

2. Using [▲] and [▼] silver buttons, go to *Network Setting*, select *Decide*. Go to *Network* and select *Decide*. Then, go to *Automatic Address Acquiring* and select *Decide*.

- 3. Using [▲] and [▼] silver buttons, Select *Decide* in DNS.
- 4. Press *Back* to navigate to the previous screen.

# **Navigating to the Setting Screen**

- 1. Press *Setting*.
- 2. Using the [▲] and [▼] , from *Information*, go to *IP Address.*

# *Setup Information Registration*

# **Unique Registration**

From *Setting* page, go to *VoIP.* Select *SIP Setting*. Supply the appropriate data on fields with red marking in *Line 1* page.

※ Leave the omitted part unchanged.

※ Registration of other *Unique* in Line 2 is possible.

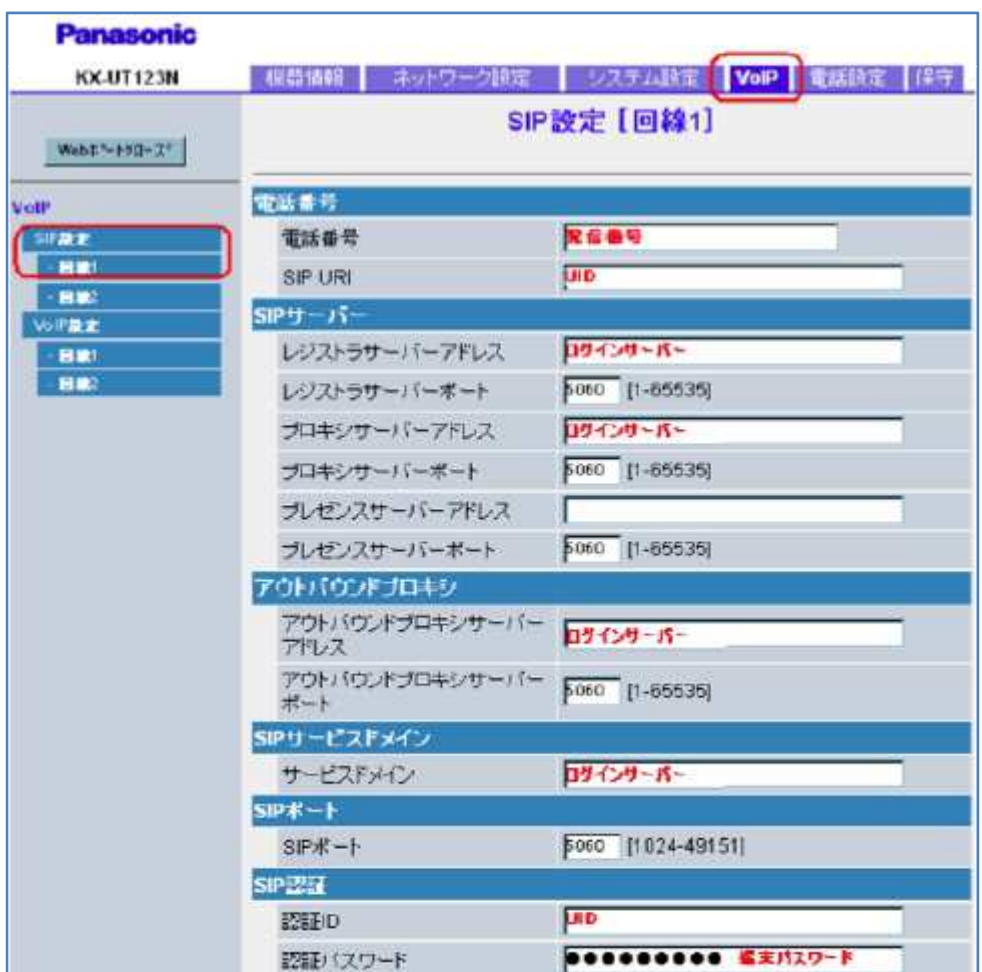

(Omitted)

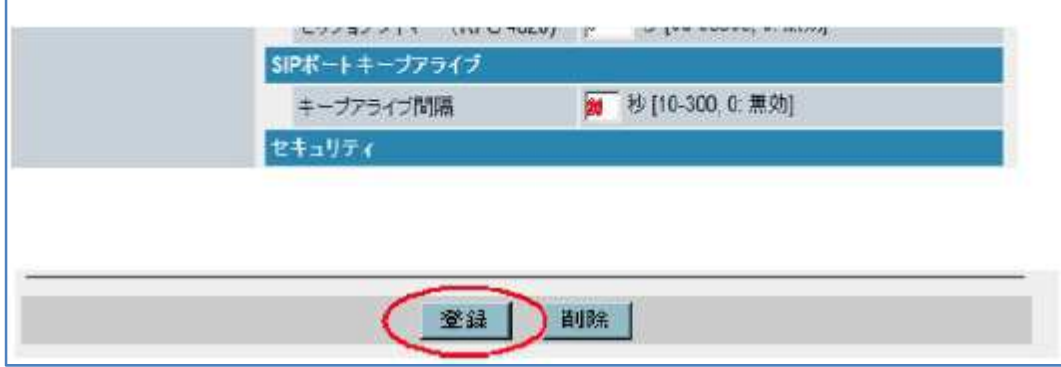

# **Display Setting**

From *Setting Page*, go to *Phone Setting*. Select *Phone Feature Setting*. You can set *Line 1* and *Line 2* separately. You can specify the displayed character string of phone device.

As illustrated below, *480* is displayed in *Display Name*, but it will be displayed as *Outgoing outside call number: 480* in the phone device's screen.

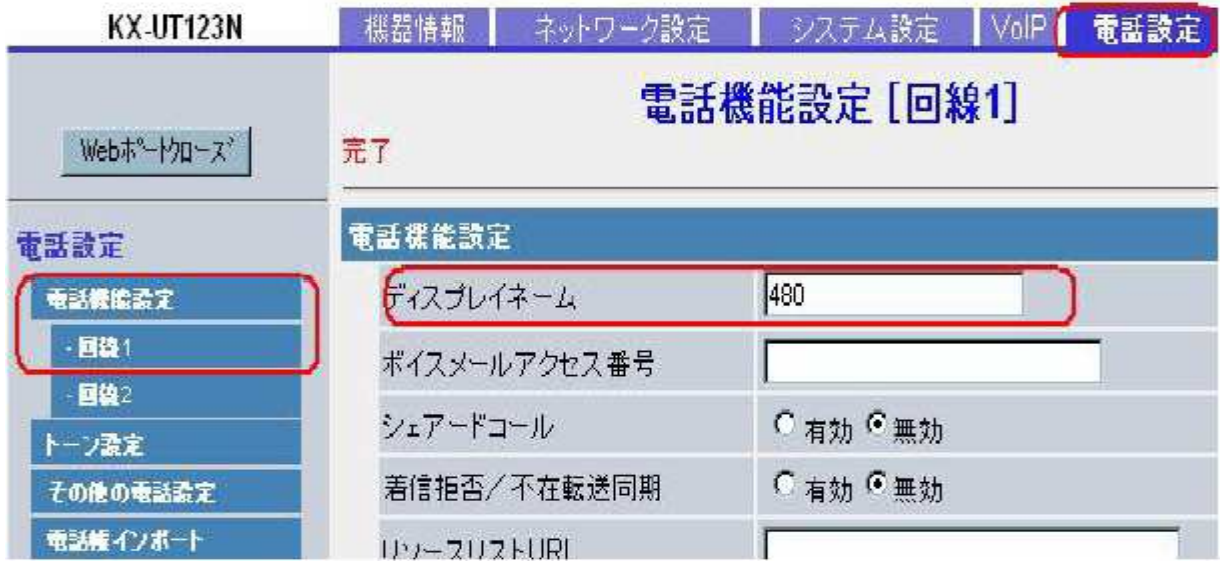

※ If *Extension Number* and *Name* (can be displayed in Japanese) that correspond to previously set *SIP Line* in Line 1, like Line 2, can enter a setting that corresponds to *SIP* Line 2, the above page can display whichever line is being used.

# **Setting of Time**

From *Setting* page, go to *System Setting*. Select *Time Synchronization Setting*. Synchronization Interval: 3200 seconds NTP Server Address : ntp.jst.mfeed.ad.jp Time Zone : GMT +09:00

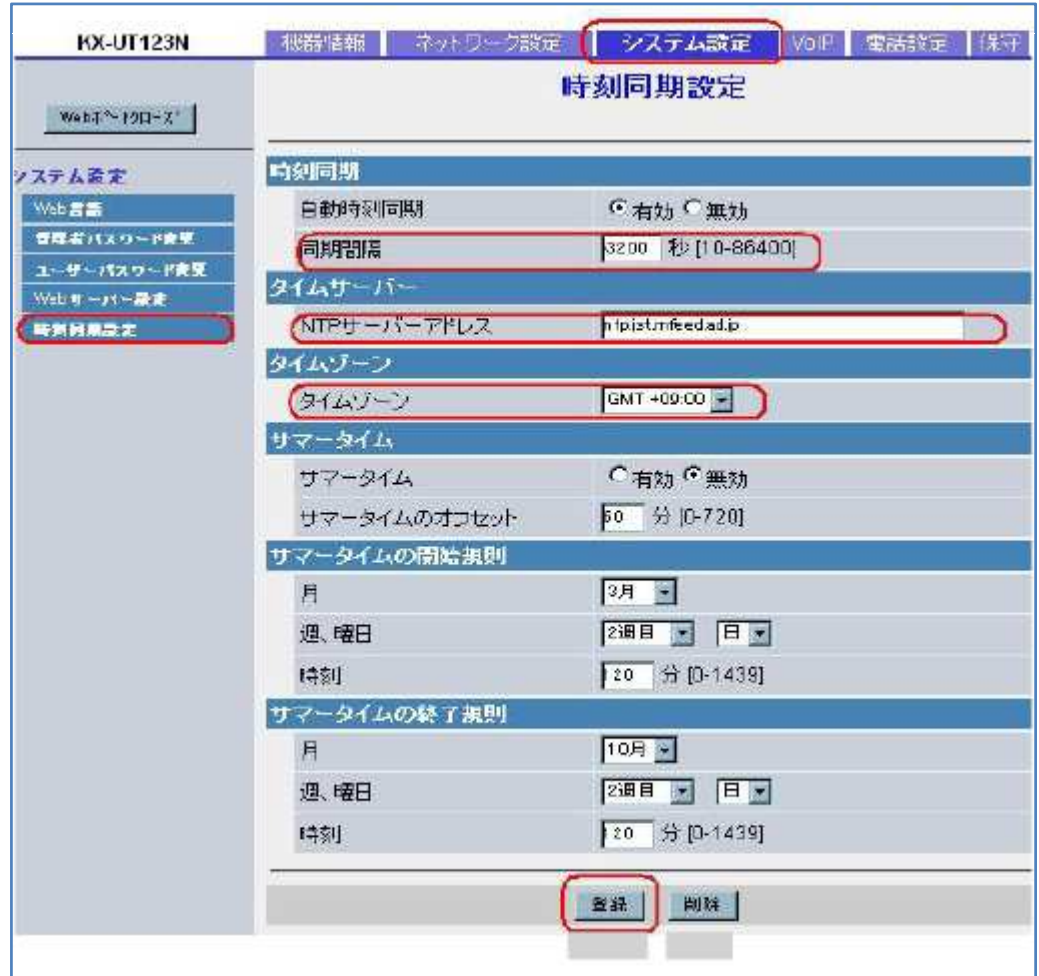

#### **Other Settings**

To change *Ringtone/Ring Volume*, from *Setting*, select *Ringtone*.

Registration of numbers can be done through (1) Phone device one item at a time, or from (2) *web Setting* page multiple items at once in *tsv* format. The Phone Device buttons for *Absent* and *Meeting* is different from Agile Phone's

*Answering Machine* and *Phone Meeting* functions.

# *Safety Precautions*

This manual contains precautions to assure user's safety while using this product. If the precautions are disregarded, the extent of consequences is presented below.

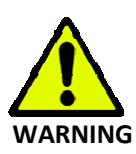

This indicates that ignoring or mishandling of this notice might result to death or serious injury to the person.

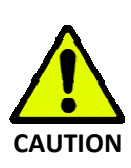

This indicates that ignoring or mishandling of this notice might result to harm to the person.

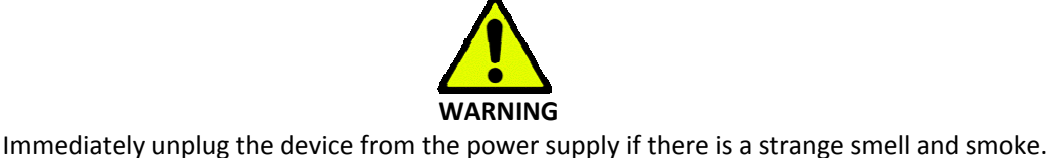

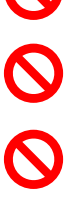

Don't use the device and immediately contact the dealer for repair. This may cause fire or explosion.

Do not disassemble or modify. The device may malfunction, cause electric shock and fire.

Do not insert metal to the opening or drop the product. If in case a metal is inserted to the device, unplug the device and contact the dealer. The device may malfunction, cause electric shock and fire.

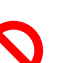

2000

Do not pour water or any foreign object inside the device. If in case water or any foreign object is poured or inserted to the device, unplug the device and contact the dealer.

Do not touch the device when lightning occurs. This may cause electric shock.

Do not use in bathroom or shower room. The device may malfunction, cause electric shock and fire.

Don't place in a damp, dusty or direct sunlight. The device may malfunction, cause electric shock and fire.

This device is not waterproof. If in case water entered the device, unplug the device and contact the dealer.

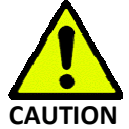

Do not place near the kitchen table or humidifier, or near oil and moisture. The device may malfunction, cause electric shock and fire.

Do not place near direct sunlight. The internal temperature might do up and may cause fire.

Do not place in humid and dusty area. The device may malfunction, cause electric shock and fire.

Do not place in extremely cold place or place with unstable temperature. It may cause explosion.

Do not place in unstable or shaky place. If the device falls it may collapse, it may cause injury or explosion.

Use after checking if foreign matters are attached to the speaker of the handset. Thumbtacks, pin, staple wires and other metallic object may cling to the magnet of the speaker so please be careful.

# **Troubleshooting**

Please check the troubleshooting procedure before requesting a repair.

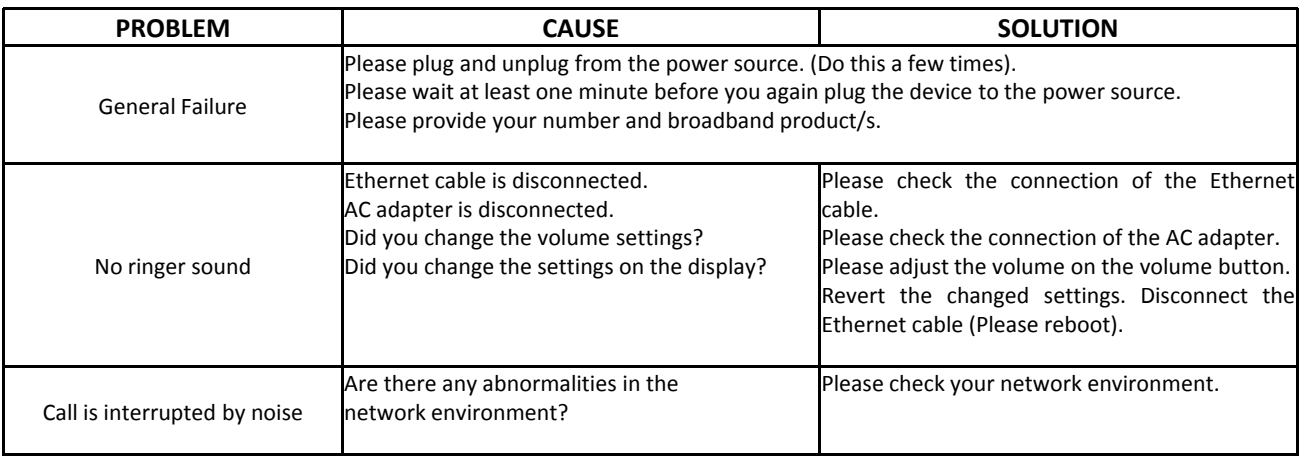

# **Initialization Method**

Initialization method will erase all existing data in your device. You must set all the required information to start initializing your service again.

#### *Initialization Method*

1. In the device, press *Setting* button, use [▲] and [▲] silver buttons to navigate between screens.

Press [▲] and [▲] buttons several times. Specify *Initialization Method*.

(Restore Factory Setting) ….. All settings will be cleared.

- (IP Initialization Setting) .…. Unique Setting will only be cleared.
- 2. The phone device will automatically restart. Setting is initializing.

Please check the website for frequently asked questions (FAQ).